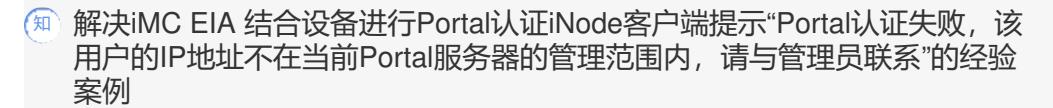

[iMC](https://zhiliao.h3c.com/questions/catesDis/685) **[李树兵](https://zhiliao.h3c.com/User/other/1406)** 2018-01-10 发表

某局点使用iMC EIA组件结合S7503E设备进行Portal认证,使用iNode客户端进行拨号认证,认证的时 候提示"Portal认证失败,该用户的IP地址不在当前Portal服务器的管理范围内,请与管理员联系",报错 截图如下:

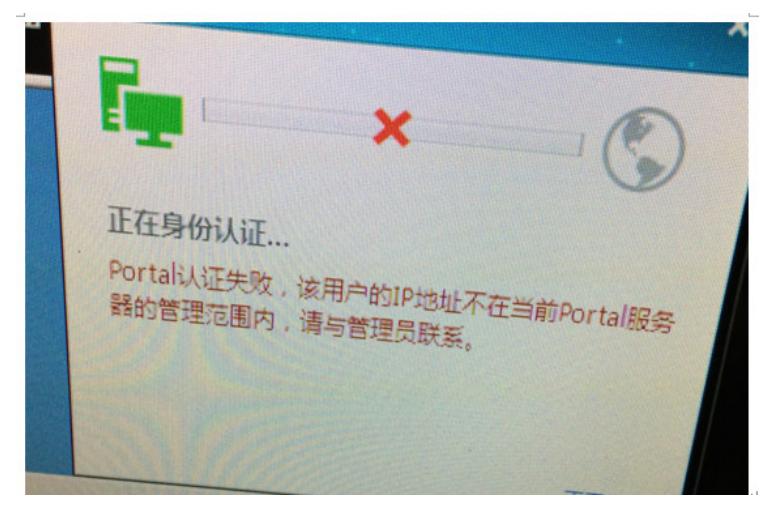

若是使用web网页认证,则提示"Portal服务器获取不到设备信息或者设备没有回应req-info报文"。

使用iNode客户端进行认证,报错提示"Portal认证失败,该用户的IP地址不在当前Portal服务器的管理 范围内,请与管理员联系"。

出现此问题的最常见原因是用户IP地址不在iMC侧配置的IP地址组里面,但是查看设备配置是有的,此 处配置没有问题。

此处用户认证的是192.168.26.x/24网段,iMC侧也配置了此IP地址组并且正常调用。

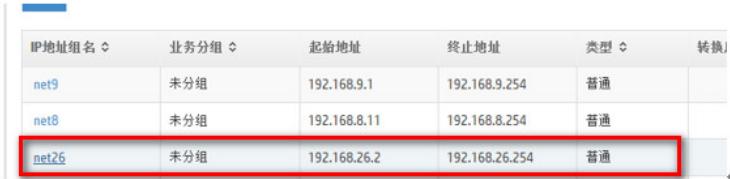

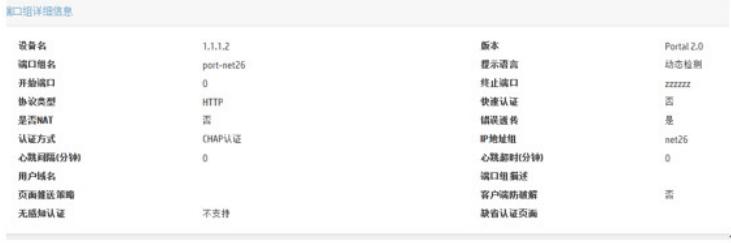

复现问题,收集认证过程中的UAM以及portal调试级别的日志,通过日志可以发现日志中记录如下信息

: 018-01-10 15:27:50.179[Portal服务器][调试(0)][21][ProxyRequestHandler::run]192.168.26.212 ; ACK \_INFO(10) ; 18 ; 192.168.250.10:2000 ; 报文处理成功(0)

Packet Type:ACK\_INFO(10) SerialNo:18 Address:192.168.13.142 Port:50908 RemoteIp:192.168.250.10 RemotePort:2000 Version:portal 2.0 Auth Type:CHAP ErrorID:0 UserIP:192.168.26.212

UserPort:0 ReqID:0 Rsvd:0 attriNum:3 Port:华三-S7503E-M-vlan-00-0026@vlan-SSID-@SSID Session Id:f8 0f 41 3d dd b8 Device Ip:192.168.250.10 00000000h: 00 00 00 00 00 00 00 00 00 00 00 00 C0 A8 FA 0A ;................ 00000010h: 07 D0 C3 B4 02 0A 00 00 00 12 00 00 C0 A8 1A D4 ;............... 00000020h: 00 00 00 03 F4 04 43 0B 9E 05 4D FF B5 20 17 76 ;......C...M.. .v 00000030h: EB 7F A7 92 08 32 CA AF C3 DE B8 BE D3 D7 D4 BA ;.....2..... 00000040h: 2D 53 37 35 30 33 45 2D 4D 2D 76 6C 61 6E 2D 30 ;-S7503E-M-vlan-0 00000050h: 30 2D 30 30 32 36 40 76 6C 61 6E 2D 53 53 49 44 :0-0026@vlan-SSID 00000060h: 2D 40 53 53 49 44 0B 08 F8 0F 41 3D DD B8 0A 06 ;-@SSID....A=.... 00000070h: C0 A8 FA 0A **(iii)**  $\ldots$ 2018-01-10 15:27:50.179[Portal服务器][调试(0)][58][RequestProcessor::run]Begin processRequest() method. 2018-01-10 15:27:50.180[Portal服务器][调试(0)][58][RequestProcessor::ackInfoEvent]获取域信息成 功, 所基于的公网IP是192.168.26.212、 私网IP是192.168.26.212、代理端接收报文源地址是 192.168.26.212、接入端口是null 2018-01-10 15:27:50.180[Portal服务器][调试(0)][58][DataCacheManager::queryDomainInfo]query do main failed. 2018-01-10 15:27:50.180[Portal服务器][调试(0)][58][DataCacheManager::queryDomainInfo]query do main failed. 2018-01-10 15:27:50.180[Portal服务器][错误(160018)][58][RequestProcessor::ackInfoEvent]获取域信 息失败, 所基于的公网IP是192.168.26.212、 私网IP是192.168.26.212、代理端接收报文源地址是192. 168.26.212、设备IP是192.168.250.10、接入端口是华三-S7503E-M-vlan-00-0026@vlan 2018-01-10 15:27:50.180[Portal服务器][调试(0)][58][RequestProcessor::ackInfoEvent] onlineUser 2018-01-10 15:27:50.180[Portal服务器][调试(0)][58][RequestProcessor::ackInfoEvent]用户"192.168.2 6.212"状态从"LOGIN\_PORT\_REQUEST\_STATUS"变为"DEL\_STATUS" 2018-01-10 15:27:50.180[Portal服务器][调试(0)][58][RequestProcessor::sendLoginRespToUser]error  $Code = 126$ 2018-01-10 15:27:50.180[Portal服务器][调试(0)][58][RequestProcessor::run]End processRequest() m ethod. 2018-01-10 15:27:50.181[Portal服务器][调试(0)] [22][ProxyResponseClientHandler::run]192.168.26.212 ; CODE\_PP\_LOGIN\_RESPONSE(101) ; 561 2 ; 192.168.26.212:1690 ; Portal服务器获取不到设备信息或者设备没有回应req-info报文(126) 查看设备的配置,配置如下: <华三-S7503E-M> <华三-S7503E-M>dis cur # version 7.1.070, Release 7536P05 # sysname 华三-S7503E-M # vlan 16 description 有线 # vlan 17 description 有线 # vlan 18 description 有线 # vlan 23 description 无线内网

# vlan 26 #

```
vlan 64
 description 无线外网
#
vlan 232
 description sw_add
#
vlan 233
 description ap_add
#
vlan 236
#
vlan 250
 description TO-防火墙
#
radius scheme allpermit
 primary authentication 192.168.13.142
 primary accounting 192.168.13.142
 key authentication cipher $c$3$MncOutRILsj0ZprGscD01AlDQxOA2A==
 key accounting cipher $c$3$g0/MVX/5tPDBUofuoHjEYihZEKGF+Q==
 nas-ip 1.1.1.2
#
domain smxyy
 authentication portal radius-scheme allpermit
 authorization portal radius-scheme allpermit
 accounting portal radius-scheme allpermit
#
return
<华三-S7503E-M>
< 华三 -S7503E-M>
< 华三 -S7503E-M>
< 华三 -S7503E-M>
< 华三 -S7503E-M>
看配置是没有问题的,如果使用GBK编码方式查看设备配置是显示是正常的,如下图显示:
   关闭
                                                                       Ctrl + W. . .<br>保存<br>另存为...
                                                                        CrL + SCtrl+Shift+S
   复制路径
   编码
                                                                                      UTF-16 Big Endian
   页面设置.
                                                                                      UTF-16 Little Endian
   打印…
                                                                         Ctrl + PUTF-8 with BOM
   退出
                                                                                      UTF-8
vlan 18<br>description 有线
      vieuription 有线<br>Wan 23<br>#escription 无线内网<br>#vlan 26<br>wlan 64<br>#escription 无线外网<br>#man 232
      description 无线外<br>
wlan 232<br>
description sw_add<br>
#<br>
vlan 233
       description sw_add<br>#<br>vlan 233<br>description ap_add<br>#<br>vlan 236
      description ap_add<br>
#<br>
vlan 236<br>
#<br>
vlan 250<br>
description TO-防火墙<br>
#<br>
wlan 901
       \begin{array}{c}\n\text{usescript} \\
\text{#} \\
\text{vlam} \\
\text{901}\n\end{array}\begin{array}{l} \text{#} \\ \text{#} \\ \text{#} \\ \text{#} \\ \text{#} \\ \text{#} \\ \text{#} \\ \text{#} \end{array}#<br>dhcp server ip-pool 100<br>_option 43 hex 800700000163ff0003
       #<br>dhcp server ip-pool net23<br>gateway-list 192.168.23.1
```
但是如果使用UTF-8编码方式查看设备配置就显示乱码,如下图显示:

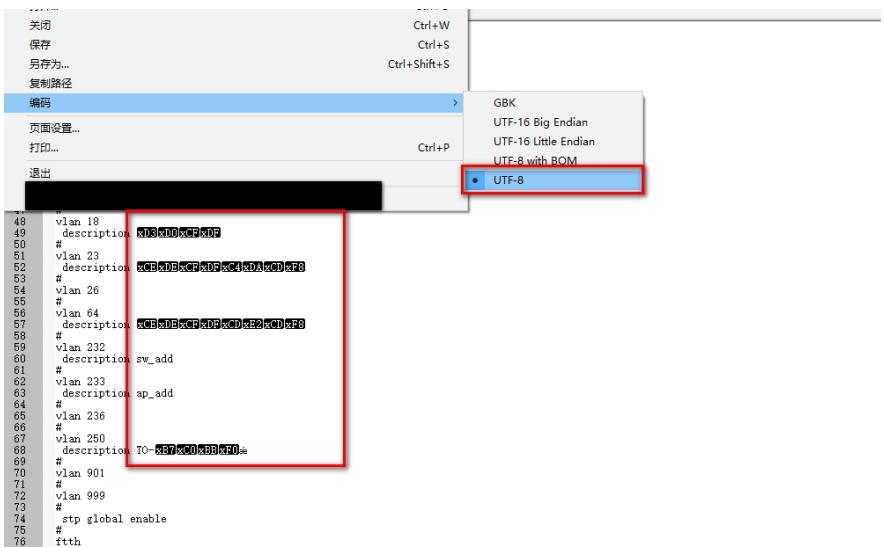

iMC侧读取设备一般采用UTF-8编码方式查看,所以如果查看乱码的话会影响Portal认证。

将设备配置中的中文改为英文之后,再次重新认证,认证成功,问题解决。 设备的配置建议不要使用中文,最好能使用英文字母代替。 如果以上方法还不能定位问题,请收集认证过程中的UAM和Portal调试级别的日志,联系华三工程师进 行分析定位。 收集日志的方法如下: 较新版本登录到系统管理--系统配置--日志配置,设置uam和portlserver进程为debug级别,之后复现问 题,复现之后点击旁边的下载进行日志收集。

教老版本需要手动设置UAM和Portal的级别为debug,然后登录到服务器后台收集文件。 UAM日志收集:用户--接入策略管理--业务参数配置--系统配置--UAM运行参数配置,将日志级别设置 为调试,然后点击确定生效,之后复现问题。

登录服务器后台,找到iMC安装目录/uam/log文件夹,找到当天日期命名的文件。

Portal日志收集:用户--接入策略管理--Portal服务管理--服务器配置,在基本信息里面将日志级别改为 调试级别,然后点击确定生效,之后复现问题。

登录服务器后台,找到iMC安装目录/portal/log文件夹,找到portalserver\_当天日期的文件。